ZAŁĄCZNIK NR 2 - Instrukcja wypełniania wniosku o dofinansowanie projektu w ramach Pomocy technicznej Regionalnego Programu Operacyjnego Województwa Warmińsko-Mazurskiego na lata 2014-2020

Unia Europejska

Europejski Fundusz Społeczny

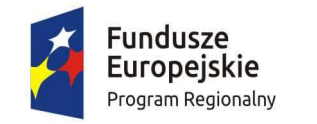

Zdrowe życie, czysty zysk

## **INSTRUKCJA**

### wypełniania wniosku o dofinansowanie projektu

Pomocy technicznej dofinansowanego z EFS

w ramach

# REGIONALNEGO PROGRAMU OPERACYJNEGO WOJEWÓDZTWA WARMIŃSKO-MAZURSKIEGO

NA LATA 2014-2020

**(RPO WiM)** 

#### **WSTĘP**

Celem niniejszej instrukcji jest ułatwienie wypełniania wniosku o dofinansowanie projektu z Pomocy technicznej w ramach Regionalnego Programu Operacyjnego Województwa Warmińsko-Mazurskiego na lata 2014-2020.

- 1. Wniosek o dofinansowanie projektu (WND PT) należy złożyć w odpowiedzi na wezwanie w terminach wskazanych w *IRPT RPO WiM 2014-2020* lub zgodnie z umową/uchwałą o dofinasowanie projektu.
- 2. WND PT wypełniany jest poprzez system elektroniczny o nazwie Lokalny System Informatyczny (LSI MAKS2) dostępny z poziomu przeglądarki internetowej pod adresem https://maks2.warmia.mazury.pl**.**

Utworzenie nowego WND PT oraz edycja już utworzonego dostępne są jedynie w wersji on-line w ramach ww. aplikacji.

W ramach aplikacji zaimplementowany został mechanizm sumy kontrolnej, pozwalającej na stwierdzenie zgodności wersji papierowej (wydruk z PDF) z wersją elektroniczną WND PT (plik XML). Wszelkie zmiany dokonywane w ramach WND PT powodują zmianę sumy kontrolnej.

Do poprawnego działania systemu LSI MAKS2 niezbędne jest:

- posiadanie poprawnie działającego łącza internetowego;
- $\triangleright$  posiadanie przeglądarki internetowej w aktualnej wersji. Obsługiwane przeglądarki to: Firefox, Chrome, Internet Explorer, Opera, Safari;
- $\triangleright$  włączenie zapisywania "ciasteczek" (cookies) w ustawieniach przeglądarki;
- wyłączenie blokowania wyskakujących okienek w ustawieniach przeglądarki;
- dodatkowo niezbędne jest stosowanie aplikacji do otwierania plików PDF np. Adobe Acrobat Reader, Foxit Reader itp.
- 3. Wypełniony WND PT w wersji elektronicznej należy wysłać za pomocą dostępnej w LSI MAKS2 funkcji "Wyślij wniosek". Następnie wydrukowany i podpisany WND PT wraz z załącznikami, Wnioskodawca/Beneficjent składa w sekretariacie PR UM WWM zgodnie z ogłoszeniem o naborze WND PT (umieszczenie ogłoszenia na stronie internetowej PR UM WWM następuje nie później niż do 15 sierpnia<sup>1</sup> roku poprzedzającego rok, w którym będzie realizowany projekt), w dwóch egzemplarzach - dwa oryginały lub oryginał plus kopia. Jako dzień złożenia WND PT rozumie się dzień złożenia wersji papierowej w sekretariacie PR UM WWM.
- 4. WND PT dostarcza się w jednej z następujących form:
	- $\triangleright$  osobiście:

- $\triangleright$  listem poleconym;
- $\triangleright$  przesyłką kurierską;
- $\triangleright$  przez posłańca.

WND PT, które zostaną złożone osobiście lub przez posłańca otrzymają potwierdzenie wpłynięcia WND PT, wydane przez sekretariat PR UM WWM. W przypadku dostarczenia WND PT wraz z załącznikami za pośrednictwem poczty lub kuriera dowodem wpłynięcia WND PT i załączników będzie stempel PR, opatrzony podpisem i datą, przybity na opakowaniu WND PT oraz data

 $1$  Wyjątek mogą stanowić lata 2015 i 2016, w których PR UM WWM wezwie Beneficjentów PT do składania WND PT ze wskazaniem stosownego terminu.

wprowadzenia WND PT do dziennika korespondencyjnego PR UM WWM. Dowód nadania przesyłki nie stanowi potwierdzenia wpływu WND PT wraz z załącznikami.

- 5. Należy pamiętać, że suma kontrolna w wersji elektronicznej WND PT powinna być zgodna z sumą w wersji papierowej.
- 6. Z uwagi na fakt wypełniania WND PT poprzez aplikację internetową, niedozwolone jest wypełnianie wniosku odręcznie (lub w jakikolwiek inny sposób niż poprzez aplikację internetową), jak również nanoszenie w ten sam sposób poprawek.
- 7. WND PT w wersji papierowej wraz z załącznikami należy złożyć w kartonie archiwizacyjnym/kopercie/segregatorze. Na opakowaniu powinny znajdować się następujące dane:
	- pełna nazwa Wnioskodawcy/Beneficjenta oraz jego adres,
	- $\triangleright$  tytuł projektu,
	- $\triangleright$  numer i nazwa Osi priorytetowej,
	- $\triangleright$  numer i nazwa Działania,
	- $\triangleright$  numer identyfikacyjny WND PT.

WND PT i załączniki składane są w formie zbindowanej/trwale spiętej w sposób uniemożliwiający zagubienie stron.

8. WND PT można złożyć w formie dwóch oryginałów (każdy czytelnie podpisany pod Oświadczeniami pod koniec WND PT przez wszystkie osoby wymienione w punkcie 1.12. WND PT można też parafować wraz z dostawioną imienną pieczątką pod Oświadczeniami pod koniec WND PT. WND PT można złożyć także w formie oryginału i kopii. W przypadku oryginału postępujemy jak wyżej. W przypadku kopii, powinna ona zostać potwierdzona za zgodność z oryginałem na pierwszej stronie kopii poprzez postawienie pieczątki "za zgodność z oryginałem", wskazanie stron, jakich potwierdzenie dotyczy, aktualnej daty oraz czytelnego podpisu jednej z osób wymienionych w punkcie 1.12 lub parafki tej osoby wraz z imienną pieczątką.

Kopia, która została wykonana z niepodpisanego oryginału powinna być także podpisana pod Oświadczeniami (wszystkie osoby wymienione w punkcie 1.12). Załączniki powinny być złożone w oryginale lub potwierdzone "za zgodność z oryginałem".

- 9. Podpisy pod Oświadczeniami składają w przypadku:
- a) Gminy Wójt/Burmistrz/Prezydent oraz w każdym przypadku wymagana jest kontrasygnata Skarbnika lub osoby przez niego upoważnionej;
- b) Województwa Marszałek Województwa wraz z Członkiem Zarządu, lub zgodnie z postanowieniami statutu (zgodnie z art. 57 ust 1 ustawy z dnia 5 czerwca 1998r. o samorządzie województwa Dz.U. z 2015 r., poz.1392) oraz w każdym przypadku wymagana jest kontrasygnata Skarbnika lub osoby przez niego upoważnionej;
- c) Inne przedstawiciele organów wymienieni do reprezentacji w aktach powołujących statut, umowa – lub w dokumentach rejestrowych – np. wpis do KRS, CEIDG.
- 10.Wszystkie podpisy, parafki i potwierdzenia Wnioskodawca/Beneficjent zobligowany jest dokonać niebieskim tuszem.
- 11.Dopuszczalne jest, aby osoby upoważnione do zaciągania zobowiązań w imieniu danego Wnioskodawcy/Beneficjenta upoważniły inną osobę do podpisania WND PT i załączników. W takim przypadku należy dołączyć do wersji papierowej WND PT upoważnienie podpisane przez osoby upoważnione do zaciągania zobowiązań w imieniu Wnioskodawcy/Beneficjenta.
- 12.W celu rozpoczęcia pracy nad WND PT należy w pierwszej kolejności utworzyć konto Wnioskodawcy w systemie LSI MAKS2 oraz uzupełnić dane w zakładce Wnioskodawca.
- 13.Część pól w WND PT wypełniana jest automatycznie (zaciemnione pola) na podstawie informacji zawartych w LSI MAKS2 w zakładkach np.:
	- **Identyfikacja WND PT** (wypełnia instytucja ogłaszająca nabór)**;**
	- **Wnioskodawca.**

**IDENTYFIKACJA WNIOSKU O DOFINANSOWANIE** - dane w sekcji wypełniane są przez instytucję przyjmującą WND PT po jego otrzymaniu.

#### **SEKCJA 1 – INFORMACJE O WNIOSKODAWCY**

#### **WAŻNE!**

Dane dotyczące wnioskodawcy powinny być uzupełnione w Menu głównym systemu LSI MAKS2 w zakładce "Wnioskodawca". Dane z tej zakładki przenoszą się automatycznie do Sekcji 1 WND PT. W celu nawiązania szybkiego kontaktu z wnioskodawcą przez właściwą instytucję informacje powinny być jak najbardziej aktualne.

#### **1.1. Nazwa wnioskodawcy** – należy wpisać pełną nazwę wnioskodawcy.

**Nazwa podmiotu realizującego projekt** – należy wpisać pełną nazwę podmiotu realizującego projekt w imieniu Wnioskodawcy. Oznacza to, że faktury za realizację projektu mogą być wystawione na wskazany podmiot.

Szczególnym przypadkiem będzie wskazanie w tym punkcie urzędu, jako podmiotu realizującego projekt. Sytuacji taka będzie miała miejsce, jeżeli gmina/województwo nie posiadają numeru NIP.

**Nazwa komórki realizującej projekt -** należy wpisać pełną nazwę komórki realizującej projekt np. nazwa Departamentu w Urzędzie Marszałkowskim Województwa Warmińsko – Mazurskiego w Olsztynie. Jeśli nie ma, wpisać "nie dotyczy".

**Partner wiodący –** wybór z listy rozwijanej odpowiedniej informacji dotyczącej występowania partnera wiodącego w projekcie. W przypadku PT RPO WiM 2014-2020 nie występują.

**1.2. Informacje teleadresowe wnioskodawcy -** Wnioskodawca wypełnia wszystkie punkty dotyczące adresu siedziby wnioskodawcy, tak aby mogła dotrzeć do niego korespondencja kierowana przez właściwą instytucję. Należy wpisać nazwę kraju, ulicy, nr budynku i nr lokalu (jeśli dotyczy), kod pocztowy, miejscowość właściwą dla siedziby wnioskodawcy oraz nr telefonu i nr faksu (jeśli dotyczy), adres e-mail.

**1.3. Forma prawna wnioskodawcy** – wybór z listy rozwijanej odpowiedniej formy prawnej wnioskodawcy (zgodnie z *Rozporządzeniem Rady Ministrów z dnia 27 lipca 1999r. w sprawie sposobu i metodologii prowadzenia i aktualizacji rejestru podmiotów gospodarki narodowej, w tym wzorów* 

*wniosków, ankiet i zaświadczeń, oraz szczegółowych warunków i trybu współdziałania służb statystyki publicznej z innymi organami prowadzącymi urzędowe rejestry i systemy informacyjne administracji publicznej Dz. U. 1999 nr 69 poz. 763 z późn. zm.).*

**1.4. Forma własności wnioskodawcy –** wybór z listy rozwijanej poniżej, odpowiedniej formy własności wnioskodawcy (zgodnie z ww. *Rozporządzeniem*).

**1.5. NIP wnioskodawcy** – należy wpisać Numer Identyfikacji Podatkowej wnioskodawcy w formacie 10 cyfrowym, nie stosując myślników, spacji i innych znaków pomiędzy cyframi.

W polu dotyczącym numeru NIP jednostki samorządu terytorialnego wpisują numer NIP gminy/powiatu/województwa, jeśli jst posiada ww. numer.

Jeśli jst nie posiada numeru NIP wiersz 10 należy wypełnić 10 zerami.

**1.6. NIP podmiotu realizującego projekt** – należy wpisać Numer Identyfikacji Podatkowej podmiotu realizującego projekt w formacie 10 cyfrowym, nie stosując myślników, spacji i innych znaków pomiędzy cyframi.

**1.7. REGON** – należy wpisać numer REGON wnioskodawcy, nie stosując myślników, spacji, ani innych znaków pomiędzy cyframi.

**1.8. PKD** – wybór z listy rozwijanej. Istnieje możliwość jednokrotnego wyboru – należy wybrać dominujący kod PKD wnioskodawcy, jeżeli nie dotyczy, pole należy pozostawić bez wypełnienia.

1.9. Możliwość odzyskania VAT - pole uzupełniane na podstawie listy rozwijanej "TAK/ NIE". W przypadku, gdy istnieje możliwość częściowego odzyskania VAT należy wybrać opcję "TAK".

**1.10. Numer rachunku wnioskodawcy/odbiorcy** – pole konieczne do uzupełnienia (istnieje możliwość dodania maksymalnie trzech numerów rachunków).

**1.11. Przeznaczenie rachunku** – pole konieczne do uzupełnienia, jeżeli podano więcej niż jeden rachunek Beneficjenta/odbiorcy.

**1.12. Osoby upoważnione do podpisywania wniosku o dofinansowanie projektu**  w poszczególnych polach należy wpisać odpowiednio **m.in.:** kraj, imię (imiona) i nazwisko osób upoważnionych do podpisywania WND PT.

Jeżeli osoba opatrująca WND PT podpisem działa na podstawie pełnomocnictwa lub upoważnienia, to osoba ta powinna zostać wskazana w punkcie 1.12.

Nie ma konieczności parafowania poszczególnych stron WND PT. Osoba/y wskazana/e w punkcie 1.12 WND PT są to osoby, które opatrują WND PT podpisem pod sekcją 7 "Załączniki".

**1.13.** Osoba wyznaczona przez wnioskodawcę do kontaktów roboczych – w punkcie 1.13 należy podać dane osoby uprawnionej do kontaktów roboczych, z którą kontaktować się będzie właściwa instytucja. Musi to być osoba mająca możliwie pełną wiedzę na temat składanego WND PT.

#### **SEKCJA 2 – INFORMACJE O PROJEKCIE**

**2.1 Program Operacyjny** – informacja podawana jest automatycznie na podstawie informacji wprowadzonych do systemu przez właściwą instytucję.

**2.2 Numer i nazwa Osi priorytetowej** – informacja podawana jest automatycznie na podstawie informacji wprowadzonych do systemu przez właściwą instytucję.

**2.3 Numer i nazwa Działania** – informacja podawana jest automatycznie na podstawie informacji wprowadzonych do systemu przez właściwą instytucję.

**2.4 Numer i nazwa Poddziałania** – informacja podawana jest automatycznie na podstawie informacji wprowadzonych do systemu przez właściwą instytucję (jeżeli dotyczy).

**2.5 Tytuł projektu** – należy podać tytuł projektu, który nie może być tożsamy z nazwą RPO WiM 2014-2020, ani nazwami Osi priorytetowych, Działań RPO WiM 2014-2020.

Przykładowy tytuł projektu: "Pomoc techniczna RPO WiM 2014-2020 dla (*nazwa beneficjenta/podmiotu realizującego projekt*) na rok … w ramach Działania (……..)".

#### **2.6 Krótki opis projektu**

Należy wprowadzić podstawowe i najważniejsze informacje dotyczące wnioskowanego projektu oraz ogólny cel projektu. Należy przeanalizować, dobrać i opisać cele realizacji Osi priorytetowej Pomoc techniczna oraz działań w ramach tej osi zawarte w treści Regionalnego Programu Operacyjnego Województwa Warmińsko–Mazurskiego na lata 2014–2020 oraz Szczegółowego opisu osi priorytetowej Pomoc techniczna Regionalnego Programu Operacyjnego Województwa Warmińsko-Mazurskiego na lata 2014-2020.

Poniżej przykładowe opisy:

- 1. Zapewnienie wsparcia procesu wdrażania *RPO WiM 2014 2020 przez (nazwa beneficjenta), jako Instytucję Pośredniczącą dla Osi Priorytetowej/działania/poddziałania … poprzez*:
- zapewnienie i utrzymanie na odpowiednim poziomie zasobów ludzkich niezbędnych w procesie realizacji RPO WiM 2014-2020;
- $\triangleright$  zapewnienie pracownikom odpowiednich warunków do realizacji ich zadań m.in. poprzez: zabezpieczenie przestrzeni biurowej, wyposażenia, zakupu sprzętu informatycznego i oprogramowania, niezbędnych materiałów biurowych celem ułatwienia i usprawnienia pracy;
- $\triangleright$  zapewnienie pracownikom stałego podnoszenia kwalifikacji zawodowych poprzez udział w różnych formach kształcenia;
- wsparcie procesów realizacji RPO WiM 2014-2020.
- 2. Zapewnienie wsparcia procesu informacji i promocji RPO WiM 2014-2020 poprzez:
- zapewnienie spójnej i skutecznej informacji i promocji RPO WiM 2014-2020;
- wzrost potencjału beneficjentów ze szczególnym uwzględnieniem wymiaru terytorialnego RPO WiM 2014-2020.

**2.7 Okres realizacji projektu** – należy wpisać okres realizacji projektu poprzez wybór odpowiednich dat z kalendarza.

Okres realizacji projektu to rok kalendarzowy, tj. np. od 01.01.2016 do 31.12.2016*<sup>2</sup>* . *Zgodnie z IRPT RPO WiM 2014-2020* w szczególnie uzasadnionych przypadkach dopuszcza się możliwość składania wieloletnich WND PT. Wówczas ww. okres realizacji może obejmować kilka lat kalendarzowych.

#### **2.8 Wartość projektu**.

 $\overline{a}$ 

**2.8.1 Wartość ogółem** – należy wpisać całkowitą wartość projektu, (w przypadku projektów z PT RPO WiM 2014-2020 wartość ogółem równa jest wartości wydatków kwalifikowalnych),

**2.8.2 Wydatki kwalifikowalne** – należy wpisać wartość wydatków kwalifikowalnych w ramach projektu (w przypadku projektów z PT RPO WiM 2014-2020 suma środków UE + wkład własny),

**2.8.3 Wnioskowane dofinansowanie** – należy wpisać kwotę wsparcia, o którą ubiega się wnioskodawca (w przypadku projektów z PT RPO WiM 2014-2020 równe jest wkładowi UE),

**2.8.4 Wkład UE** – należy wpisać wartość wkładu z funduszy europejskich,

<sup>2</sup> W roku 2015 należy wpisać rzeczywistą datę rozpoczęcia realizacji projektu.

**2.8.5 % dofinansowania** – należy podać % dofinansowania, jako iloraz *Wnioskowane dofinansowanie/Wydatki kwalifikowalne*. W przypadku PT RPO WiM 2014-2020 maksymalny % dofinansowania to 85%.

**2.8.6 Wkład własny** – należy wpisać kwotę w wysokości różnicy wydatków kwalifikowalnych i wnioskowanego dofinansowania. W przypadku PT RPO WiM 2014-2020 minimalny wkład własny to 15%.

**2.9 Źródła finansowania wydatków** – należy wpisać wartości wydatków kwalifikowalnych uwzględniając właściwe źródło finansowania.

**2.10 Rodzaj projektu** – wybór z listy: konkursowy/ pozakonkursowy. W przypadku PT RPO WiM 2014- 2020 przewiduje się jedynie tryb pozakonkursowy.

**2.10.1 Powiązanie ze strategiami** - wybór z listy wielokrotnego wyboru (można wybrać więcej niż jedną wartość).

**2.11Miejsce realizacji projektu –** należy wypełnić poszczególne punkty: 2.11.1, 2.11.2, 2.11.3, 2.11.4.

Wnioskodawca wskazuje obszar realizacji projektu poprzez wybór z list rozwijanych: "projekt realizowany na terenie całego kraju", "województwo", "powiat", "gmina". Jako "miejsce realizacji projektu" należy rozumieć obszar, gdzie realizowane są najważniejsze zadania/działania projektu. Jeśli więc w projekcie zaplanowano np. wizytę studyjną w Warszawie nie oznacza to, że należy w tym polu zaznaczyć "województwo mazowieckie".

**2.12 Klasyfikacja projektu –** informacja podawana jest automatycznie na podstawie danych wprowadzonych do systemu przez właściwą instytucję

#### **SEKCJA 3 - WSKAŹNIKI**

Należy wybrać wszystkie adekwatne do zakresu i celu realizowanego projektu wskaźniki produktu wskazane w *Szczegółowym opisie osi priorytetowej Pomoc techniczna Regionalnego Programu Operacyjnego Województwa Warmińsko-Mazurskiego na lata 2014-2020.* 

Wskaźniki rezultatu natomiast będą monitorowane w systemie rocznym na poziomie PR UM WWM zgodnie z Rozdziałem 6 IRPT RPO WiM 2014-2020.

Dobierając wskaźniki przyporządkowane do konkretnego Działania należy mieć na uwadze definicję i metodologię pomiaru określoną w *Wytycznych w zakresie wykorzystania środków pomocy technicznej na lata 2014-2020 oraz Wytycznych w zakresie monitorowania postępu rzeczowego programów operacyjnych na lata 2014-2020.* 

"Wartość docelowa" - dane dotyczące okresu realizacji WND PT podawane na dzień zakończenia realizacji projektu.

W zależności od potrzeb oraz charakteru wskaźnika jego wartość docelowa może być określona z dokładnością do dwóch miejsc po przecinku.

Ponadto należy nadmienić, że na etapie przedstawiania wskaźników produktu do WND PT w przypadku wskaźnika "Liczba uczestników form szkoleniowych dla beneficjentów" nie wliczamy uczestników spotkań informacyjnych dla beneficjentów.

Natomiast we wskaźniku "Liczba posiedzeń sieci tematycznych, grup roboczych, komitetów oraz innych ciał angażujących partnerów" uwzględniamy tylko spotkania ciał, w skład, których wchodzą partnerzy. Wskaźnik ten pozwala na ocenę realizacji zasad partnerstwa w działaniach finansowanych z PT. Pozostałe spotkania mogą zostać uwzględnione we wskaźniku "Liczba zorganizowanych spotkań, konferencji, seminariów".

#### **SEKCJA 4 – ZAKRES RZECZOWO - FINANSOWY**

W sekcji 4, część tabelaryczna tworzona jest na podstawie informacji wpisywanych przez wnioskodawcę w następującej kolejności:

**4.1 Zakres rzeczowy –** w kolumnie drugiej **"Nazwa zadania"** należy wskazać poszczególne zadania, które będą realizowane w ramach projektu. Zaleca się stosowanie nazw zadań takich samych jak "kategorie kosztów" określone w części 4.2 Zakres finansowy.

W kolumnie trzeciej wnioskodawca przedstawia możliwie szczegółową ich charakterystykę (tzn. opis działań zaplanowanych do realizacji w ramach wskazanego zadania, czas jego realizacji, podmiot działania).

Kolejne zadania dodawane są poprzez kliknięcie przycisku "Dodaj nowe zadanie". Dopiero po zdefiniowaniu zadań w ww. zakładce możliwe jest przystąpienie do uzupełniania zakresu finansowego. Wszystkie zadania wymienione przez wnioskodawcę w tej sekcji, przenoszone są automatycznie do *zakresu finansowego*. Edycja wszystkich zadań zdefiniowanych dla projektu odbywa się, zatem z poziomu tej części.

**4.2 Zakres finansowy –** kolumna pierwsza dotycząca **"Kategorii kosztów"** jest tożsama z nazwą zadania. W kolumnie drugiej "Nazwa kosztu" należy wpisać wszystkie elementy składające się na daną kategorię kosztów (np. w ramach kategorii kosztów "zatrudnienie", nazwą kosztu będzie np.: wynagrodzenie, nagroda roczna, nagroda motywacyjna itp.).

Konieczne jest żeby instytucje, które w ramach środków przyznanych w porozumieniach, posiadały wyszczególnioną:

- roczną kwotę dodatkową za rok poprzedni;

- kwotę dodatkową za cel pośredni ram wykonania,

i wskazały te kwoty w poszczególnych nazwach kosztu. Ww. kwoty mogę zostać wydatkowane tylko i wyłącznie po uzyskaniu pisemnej zgody IZ.

W kolumnie trzeciej **"Wydatki kwalifikowalne"** należy wpisać wartość wydatków kwalifikowalnych w ramach projektu. W kolumnie czwartej **"Dofinansowanie"** należy wpisać kwotę wsparcia, o którą ubiega się wnioskodawca.

**Wypełniając WND PT w systemie LSI MAKS2 Zaleca się podawanie kwot wydatków kwalifikowalnych w pozycjach** *Nazwa kosztu* **w pełnych złotych.** Jeśli nie jest to możliwe należy zastosować następujące zasady:

- 1. Kwotę w wierszu *Ogółem w projekcie (według źródeł finansowania)* w kolumnie *Dofinansowanie (zł)* system policzy, jako 85% kwoty z wiersza *Ogółem w projekcie (według źródeł finansowania)* z kolumny *Wydatki kwalifikowalne (zł)*. Otrzymaną kwotę system zaokrągli w dół do dwóch miejsc po przecinku.
- 2. Kwota w wierszu *Ogółem suma* w kolumnie *Dofinansowanie (zł)* musi stanowić sumę kwot *Dofinansowanie (zł)* z poszczególnych *Nazw kosztu* i musi byś zgodna z kwotą *Ogółem w projekcie (według źródeł finansowania)* w kolumnie *Dofinansowanie (zł)*.

Kwoty w kolumnie *Dofinansowanie (zł)* dla poszczególnych *Nazw kosztu* będą obliczane przez system zgodnie z matematyczną zasadą zaokrągleń do dwóch miejsc po przecinku, z możliwością ich edycji.

Jeżeli kwota w wierszu *Ogółem suma* w kolumnie *Dofinansowanie (zł)* nie będzie zgodna z kwotą w wierszu *Ogółem w projekcie (według źródeł finansowania)* w kolumnie *Dofinansowanie (zł)* należy edytować i skorygować jedną lub kilka kwot z kolumny *Dofinansowanie (zł)* w celu uzyskania prawidłowej sumy.

3. We wniosku o dofinansowanie w systemie dodano przycisk *Przelicz dofinansowanie*, po jego przyciśnięciu system przelicza *Kwoty dofinansowania* w pozycjach *Nazwa kosztu* zgodnie z matematyczną zasadą zaokrągleń do dwóch miejsc po przecinku.

#### **Matematyczna zasada zaokrągleń do dwóch miejsc po przecinku:**

jeśli trzecią cyfrą po przecinku jest 0,1,2,3, albo 4 to zaokrąglamy w dół.

jeśli trzecią cyfrą po przecinku jest 5,6,7,8, albo 9 to zaokrąglamy w górę.

**Suma –** informacja w danym wierszu podawana jest automatycznie.

**Ogółem w projekcie –** informacja w danym wierszu podawana jest automatycznie.

Na podstawie punktu 4.1, i 4.2 WND PT oceniane są:

 $\triangleright$  kwalifikowalność wydatków,

 $\overline{a}$ 

- $\triangleright$  sposób osiągania wskaźników realizacji celu projektu, Wnioskodawca przedstawia, jakie zadania zrealizuje, aby osiągnąć założone wskaźniki,
- $\triangleright$  adekwatność wysokości zaplanowanych kosztów kwalifikowalnych do zaplanowanych działań,
- zasadność realizacji projektu pod kątem celów PT RPO WiM 2014-2020, mierzonej wpływem projektu na osiągnięcie wskaźników produktu danej osi oraz możliwego wpływu na wskaźniki rezultatu.

Opisując, zatem zadania oraz nazwy kosztów należy zwrócić uwagę, aby podawane informacje umożliwiły instytucji ocenę projektu (w szczególności weryfikację doboru właściwych wskaźników, prawidłowość ustalenia ich wartości docelowej oraz możliwość sprawdzenia wydatków kwalifikowalnych).

Ponadto zgodnie z Wytycznymi ocenie instytucji na etapie wyboru projektu podlega każdorazowo metodologia kwalifikowalności wydatków. W związku z tym metodologię rozliczania kosztów instytucji, takich jak: czynsze, media, remonty, abonamenty, infrastruktura teleinformatyczna należy szczegółowo opisać w Załączniku nr 2 do WND PT. Załącznik ten może być aktualizowany i przekazywany do PR UM WWM wraz z WNP PT.

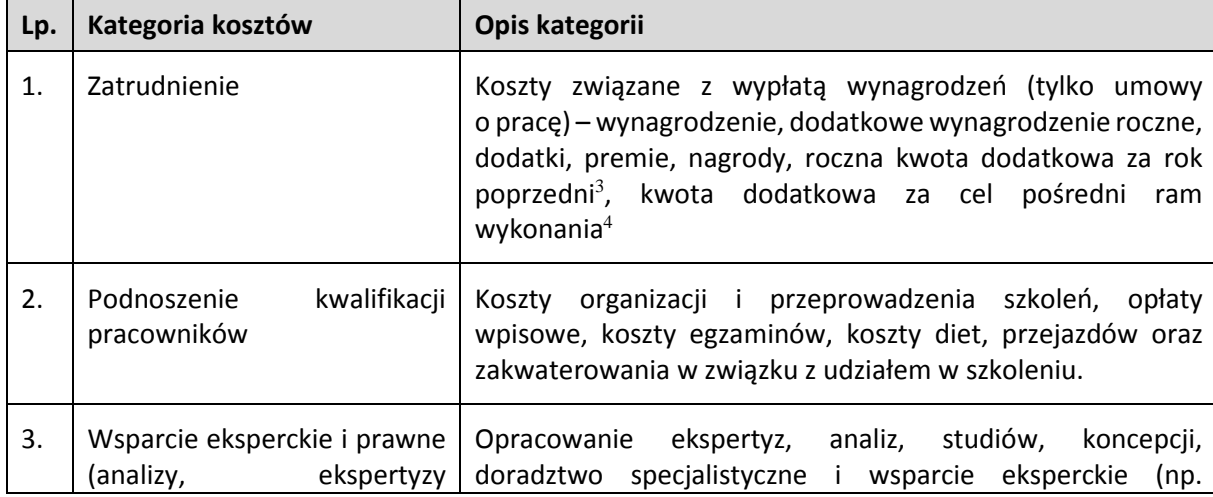

Przykładowe rodzaje kategorii kosztów planowanych do realizacji w ramach PT RPO WiM 2014-2020

<sup>3</sup> Tę nazwę kosztu wskazują instytucje, które w ramach środków przyznanych w porozumieniach posiadają wyszczególnioną Roczną kwotę dodatkową za rok poprzedni.

<sup>4</sup> Tę nazwę kosztu wskazują instytucje, które w ramach środków przyznanych w porozumieniach posiadają wyszczególnioną kwotę dodatkową za cel pośredni ram wykonania.

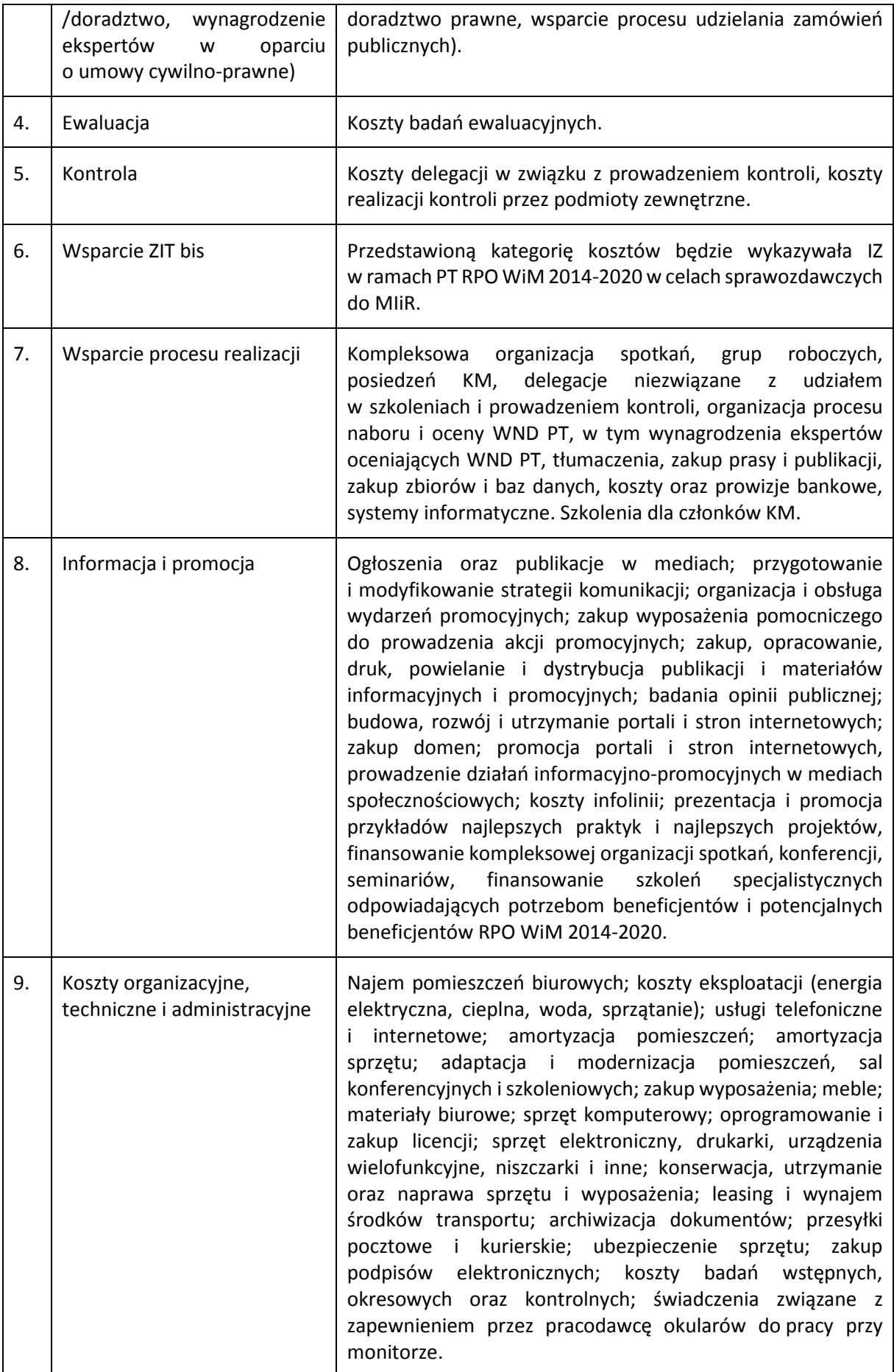

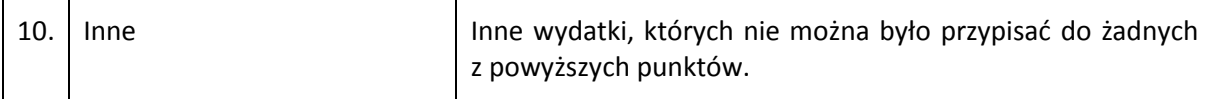

#### **SEKCJA 5 – ZASADY HORYZONTALNE UE**

Należy zaznaczyć właściwą opcję i napisać krótkie uzasadnienie z przykładami. Co do zasady zakłada się, że projekty pomocy technicznej mają pozytywny wpływ na polityki horyzontalne i w tym zakresie należy krótko opisać, jakie działania będą podejmowane. Przykładowe działania:

#### **Zasada zrównoważonego rozwoju:**

- $\triangleright$  energooszczędne zestawy komputerowe i drukarki
- materiały informacyjne i szkoleniowe przekazywane są w formie elektronicznej, zamiast tradycyjnej papierowej
- $\triangleright$  elektroniczny obieg dokumentacji
- $\triangleright$  organizacja szkoleń z tego zakresu dla beneficjentów

#### **Zasada równości szans oraz niedyskryminacji:**

- $\triangleright$  kodeks etyki
- $\triangleright$  sformalizowane zasady w procesie rekrutacji, awansowania i szkolenia
- zwiększanie dostępności stron internetowych dla osób z niepełnosprawnościami
- zwalczanie zjawiska dyskryminacji wielokrotnej pojawiającej się wtedy, gdy ktoś doświadcza dyskryminacji z więcej niż jednego powodu, na przykład, będąc gorzej traktowanym/ną nie tylko ze względu na orientację seksualną, ale również płeć, stopień sprawności, pochodzenie rasowe lub etniczne.

#### **Zasada równouprawnienia płci:**

- $\triangleright$  sformalizowane zasady w procesie rekrutacji, awansowania i szkolenia
- brak różnic w płacach kobiet i mężczyzn zatrudnionych na równoważnych stanowiskach, wykonujących tożsame obowiązki
- $\triangleright$  większy udział kobiet w procesach podejmowania decyzji

#### **Zgodność projektu z zasadami zamówień publicznych:**

należy podać informację, uzasadnienie nt. zgodności projektu z zasadami zamówień publicznych.

#### **SEKCJA 6 - OŚWIADCZENIA**

Należy wypełnić stosowne oświadczenia.

Na podstawie art. 37 ust. 4 ustawy z dnia 11 lipca 2014 r. o zasadach realizacji programów w zakresie polityki spójności finansowanych w perspektywie finansowej 2014 – 2020 (Dz. U. 2014 poz. 1146 z późn. zm.) oświadczenia oraz dane zawarte w WND PT są składane pod rygorem odpowiedzialności karnej za składanie fałszywych zeznań.

Wzór WND PT zawiera klauzulę następującej treści: "Jestem świadomy odpowiedzialności karnej za podanie fałszywych danych lub złożenie fałszywych oświadczeń". Klauzula ta zastępuje pouczenie właściwej instytucji o odpowiedzialności karnej za składanie fałszywych zeznań.

#### **SEKCJA 7 - ZAŁĄCZNIKI**

W tej części WND PT należy wskazać wszystkie załączniki, które dołączane są przez wnioskodawcę do składanego WND PT

Do WND PT RPO WiM 2014-2020 należy dołączyć (jeśli dotyczy):

- 1) **Załącznik nr 1 Wykaz pracowników finansowanych z PT RPO WiM 2014-2020 w… roku.**
- 2) **Załącznik nr 2 Metodologię rozliczania kosztów zawartych w projekcie,** takich jak: koszty instytucji (czynsze, media, remonty, abonamenty, infrastruktura teleinformatyczna), koszty organizacji konferencji, spotkań szkoleń itp., zgodnie z Wytycznymi (załącznik ten może być aktualizowany i przekazywany do PR UM WWM wraz z WNP PT).
- 3) **Inne** wymienić, jakie.

Do pierwszego WND PT należy dołączyć dokument umożliwiający weryfikację prowadzenia rachunku bankowego zawierający dane właściciela, numer rachunku bankowego.

W polu "Data wypełnienia wniosku" system automatycznie wybiera aktualną datę z kalendarza.

#### **Uwaga:**

WND PT powinna/y podpisać (pieczątka imienna + parafka) osoba/y uprawniona/e do podejmowania decyzji wiążących w imieniu wnioskodawcy, wskazana/e w punkcie 1.12 WND PT.

Oświadczenie stanowi integralną część WND PT wygenerowanego przez system LSI MAKS2.